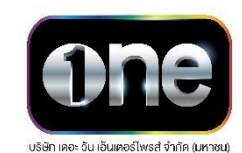

## **การยืนยันตัวตน เข้าร่วมประชุมถือหุ้นผ่านสอื่ อิเลก็ทรอนิกส์(E-AGM)**

บริษัทฯ ขอแจ้งข้อปฏิบัติสำหรับการเข้าร่วมประชุมผู้ถือหุ้นผ่านสื่ออิเล็กทรอนิกส์ (E-AGM) ดังนี้

ผู้ถือหุ้นหรือผู้รับมอบฉันทะที่ประสงค์เข้าร่วมประชุม E-AGM สามารถแจ้งความประสงค์โดย นำส่งเอกสาร แสดงตัวตนเพื่อยืนยันสิทธิเข้าร่วมประชุม E-AGM ผ่านระบบนำส่งเอกสาร เพื่อระบุตัวตน โดยเข้าไปที่

URL- <https://onee.foqus.vc/registration/>

หรือสแกน QR Code เพื่อเข้าสู่ระบบ

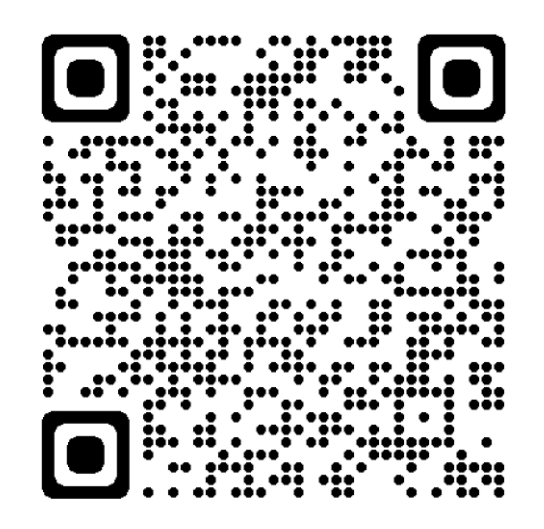

โดยระบบจะเปิดให้ด าเนินการ **ตั้งแต่วันที่17-26 เมษายน 2567**

- 1. เมื่อเข้าสู่ระบบแล้ว ให้ผู้ถือหุ้นหรือผู้รับมอบฉันทะ กรอกข้อมูลตามที่ระบบแสดง (โดยข้อมูลที่กรอกในระบบต้อง ตรงกันกับข้อมูล ณ วัน Record Date จากบริษัท ศูนย์รับฝากหลักทรัพย์ (ประเทศไทย) จำกัด) เช่น
	- เลขทะเบียนผู้ถือหลักทรัพย์
	- เลขบัตรประชาชน / เลขหนังสือเดินทาง / เลขทะเบียนนิติบุคคล
	- อีเมลที่ใช้ส าหรับการรับ WebLink ในการเข้าสู่การประชุม E-AGM ชื่อผู้ใช้ (Username) และ รหัสผ่าน (Password) สำหรับการเข้าร่วมประชุม E-AGM
	- หมายเลขโทรศัพท์
	- แนบเอกสารเพิ่มเติม ตามกรณี ดังนี้

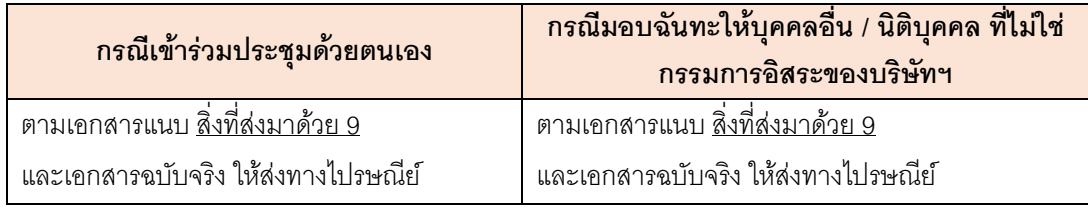

*หมายเหตุ : หากตอ้งการความชว่ ยเหลือในการส่งเอกสาร กรุณาตดิต่อ บรษิัท ควดิแลบ จา กดั เบอร์โทร 02-013-4322 อีเมล์ : info@quidlab.com*

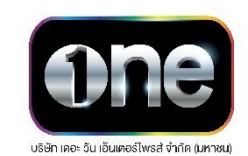

- 2. เมื่อบริษัทฯ ได้รับเอกสารตามข้อ 1 จากผู้ถือหุ้นหรือผู้รับมอบฉันทะ บริษัทฯ จะดำเนินการตรวจสอบเอกสารเพื่อ ยืนยันสิทธิเข้าร่วมประชุม โดยเมื่อผ่านการตรวจสอบสิทธิแล้ว ผู้ถือหุ้นหรือผู้รับมอบฉันทะจะได้รับอีเมลแจ้ง รายละเอียด ดังนี้
	- ชื่อผู้ใช้ (Username) และรหัสผ่าน (Password)
	- WebLink ในการเข้าสู่ระบบการประชุม E-AGM
	- คู่มือการใช้งานระบบ

ในกรณีที่ ผู้ถือหุ้นหรือผู้รับมอบฉันทะไม่ได้รับการอนุมัติ ท่านจะได้รับอีเมลแจ้งสาเหตุ และสามารถยื่นเอกสาร เพิ่มเติมหรือนำส่งเอกสารที่ได้รับการแก้ไขเพิ่มเติมได้

- 3. ทั้งนี้ขอให้ผู้ถือหุ้นหรือผู้รับมอบฉันทะ เก็บรักษาชื่อผู้ใช้(Username) และรหัสผู้ใช้(Password) ไว้เป็นความลับ ไม่ เปิดเผยแก่ผู้อื่น และในกรณีที่ชื่อผู้ใช้(Username) และรหัสผู้ใช้(Password) ของท่านสูญหาย หรือยังไม่ได้รับ ภายในวันที่24 เมษายน 2567 กรุณาติดต่อบริษัทฯ โดยทันที
- 4. ขอให้ท่านศึกษาคู่มือวิธีการใช้งานระบบการประชุม E-AGM ที่บริษัทฯ ได้ส่งให้ท่านทางอีเมล (e-mail) โดยละเอียด ทั้งนี้ ระบบจะเปิดให้ท่าน<u>ลงทะเบียนเข้าร่วมประชุมล่วงหน้า 1 ชั่วโมง</u> ก่อนเริ่มการประชุม อย่างไรก็ตาม การถ่ายทอดสดการประชุมจะเริ่มในเวลา 13.00 น. เท่านั้น
- 5. ส าหรับวิธีการลงคะแนนระหว่างการประชุม E-AGM ผู้ถือหุ้นหรือผู้รับมอบฉันทะสามารถลงคะแนนในแต่ละวาระได้ โดยลงคะแนน "เห็นด้วย" หรือ "ไม่เห็นด้วย" หรือ "งดออกเสียง" กรณีที่ผู้ถือหุ้นหรือผู้รับมอบฉันทะไม่ลงคะแนน ส าหรับวาระใด ๆ ระบบจะนับคะแนนของท่านเป็น "เห็นด้วย" โดยอัตโนมัติ
- 6. กรณีที่ท่านประสบปัญหาทางด้านเทคนิคในการใช้ระบบการประชุม E-AGM ก่อนการประชุม หรือระหว่างการประชุม กรุณาติดต่อ Quidlab ซึ่งเป็นผู้ให้บริการระบบการประชุม E-AGM ของบริษัทฯ โดยบริษัทฯ จะระบุช่องทางการ ติดต่อ Quidlab ไว้ในอีเมลที่ได้ส่งชื่อผู้ใช้(Username) และรหัสผู้ใช้(Password) ให้ท่าน